# Configurazione dell'annuncio router IPv6 su RV215W

## **Obiettivo**

Il daemon di annuncio router IPv6 (RADVD) trasmette i parametri di configurazione automatica e risponde alle richieste di router dei client che tentano di configurare. Un messaggio di annuncio router viene emesso periodicamente da un router o in risposta a un messaggio di richiesta router da un host. Questi annunci router indicano a un client se assegnarsi un indirizzo IP o ottenerne uno da un server DHCPv6.

Una richiesta router è un messaggio emesso dall'host per consentire ai router locali di trasmettere informazioni (annuncio router) da cui è possibile ottenere informazioni sul routing locale.

Questo documento spiega come configurare l'annuncio router su RV215W.

## Dispositivi interessati

RV215W

#### Versione del software

•1.1.0.5

### Annuncio router IPv6

Passaggio 1. Accedere all'utility di configurazione Web e scegliere Rete > IPv6 > Annuncio router. Viene visualizzata la pagina Router Advertisement:

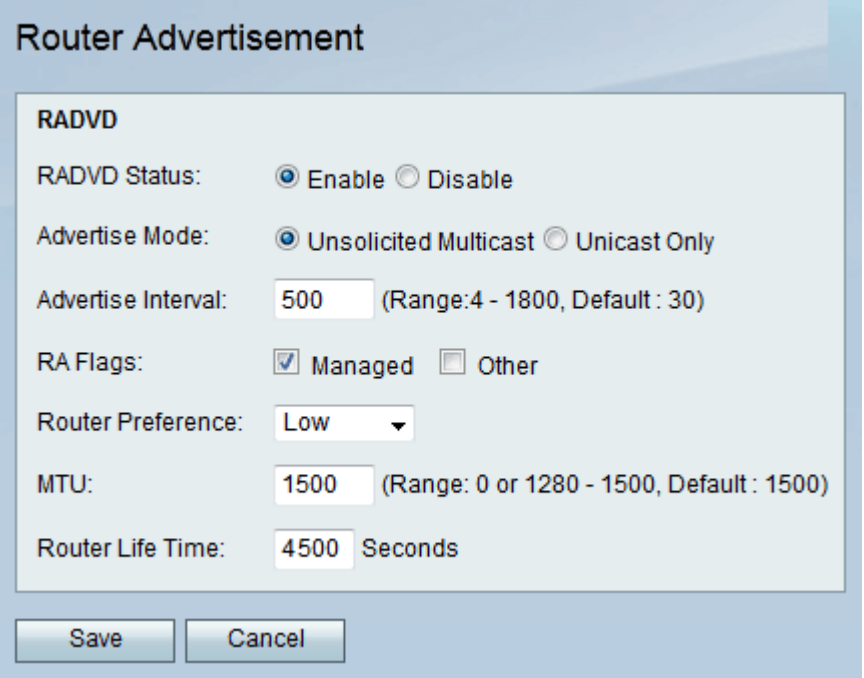

Passaggio 2. Selezionare la casella di controllo Abilita per abilitare l'annuncio router. Questa opzione consente al router di rispondere ai messaggi di richiesta del router.

Passaggio 3. Fare clic sull'opzione desiderata dai pulsanti di opzione Modalità annuncio. Le opzioni disponibili sono:

·Multicast non richiesto: il router invia periodicamente messaggi pubblicitari di router e risponde alle richieste dei client. Immettere in secondi il ritardo tra le trasmissioni nel campo Intervallo annunci.

·Solo unicast: il router risponde solo alle richieste dei client.

Passaggio 4. Selezionare l'opzione desiderata dalla casella di controllo Flag di annuncio router (RA). Le opzioni disponibili sono:

·Gestito: i client ottengono informazioni sulla configurazione degli indirizzi tramite il protocollo DHCPv6 (Dynamic Host Configuration Protocol).

·Altro: i client ottengono altre informazioni di configurazione tramite DHCPv6.

Passaggio 5. Scegliere la preferenza dall'elenco a discesa Preferenza router per modificare la preferenza del router rispetto ad altri router predefiniti. L'opzione delle preferenze del router viene utilizzata quando sono disponibili più router. Gli host possono scegliere il router desiderato per il routing non ottimale e possono inoltre reindirizzare i percorsi dell'host.

Passaggio 6. Immettere il pacchetto più grande (in byte) che può essere inviato senza frammentazione nel campo MTU. L'MTU è determinata dall'ISP, ma normalmente è pari a 1500 byte.

Passaggio 7. Immettere (in secondi) per quanto tempo un percorso creato dal messaggio di annuncio router deve rimanere valido nel campo Durata router.

Passaggio 8. Fare clic su Salva.